Via deze nieuwsbrief delen Kadaster en Geonovum kennis en informatie over toepassing van de standaarden voor de Omgevingswet en het overgangsrecht en de daarbijhorende tooling.

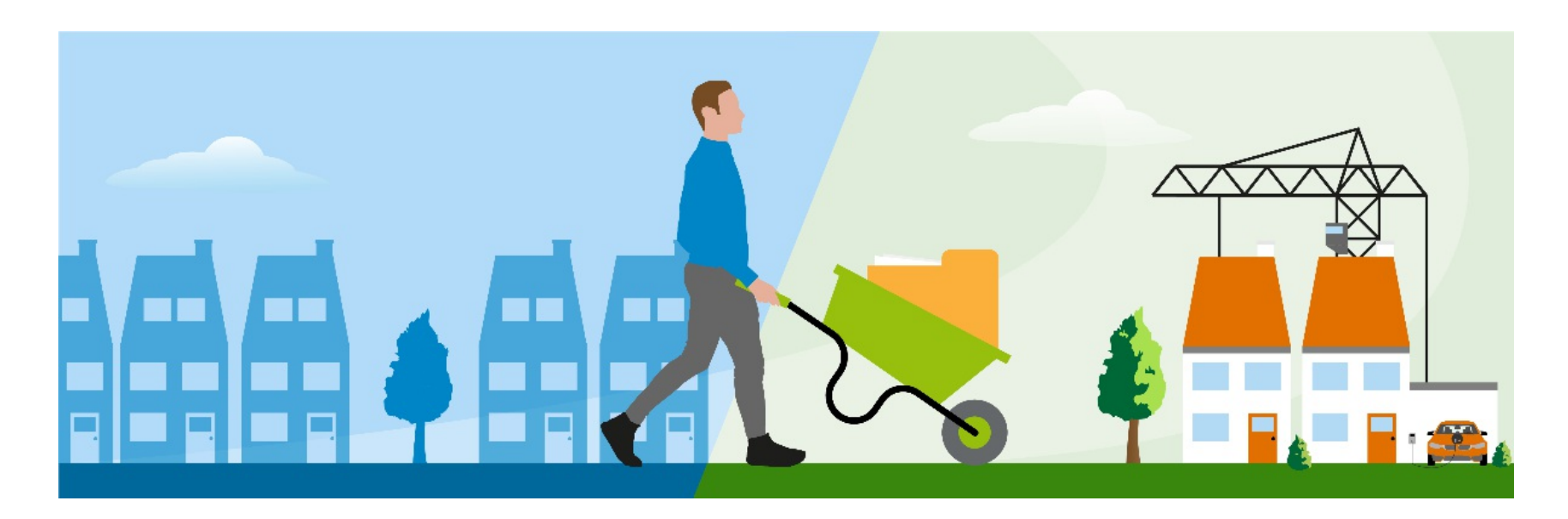

# **Werken met de Standaarden Omgevingswet**

Tips en nieuws van Kadaster en Geonovum over toepassing van de TPOD standaarden en de standaarden en tooling onder het overgangsrecht.

**Sinds de inwerkingtreding van de Omgevingswet zijn er verschillende vragen bij ons binnen gekomen. Onder meer over toepassing van TAM, over de zichtbaarheid van plannen in het Omgevingsloket en over het plannen van de publicatie van ontwerpbesluit en kennisgeving. In deze editie van de nieuwsbrief geven we hierover een aantal tips mee.**

- Planning publicatie [ontwerpbesluit](https://geonovum.email-provider.eu/web/fvmiugimhb/l8mjzdweya?pdf=1#id-8wjy52hqszno96ciyhxo) en kennisgeving  $\bullet$
- Check plan- en dossierstatus bij ontsluiten [Voorbereidingsbesluit](https://geonovum.email-provider.eu/web/fvmiugimhb/l8mjzdweya?pdf=1#id-nn1jpwh3m1inefewipz6) met TAM
- Plannen kwijt in [Omgevingsloket?](https://geonovum.email-provider.eu/web/fvmiugimhb/l8mjzdweya?pdf=1#id-r84q3ufawharsn7nys9s) Check de dossierstatus
- [Verschillende](https://geonovum.email-provider.eu/web/fvmiugimhb/l8mjzdweya?pdf=1#id-o5l290snyya48rskamnj) tips op een rij

## **Planning publicatie ontwerpbesluit en kennisgeving**

In dit artikel duiken we in de planning van de publicatie van het ontwerpbesluit en de kennisgeving. Waar moet je rekening mee houden bij het plannen van de terinzagelegging van een ontwerpbesluit? Wanneer moet je het ontwerpbesluit en de kennisgeving aanleveren?

# **Wettelijke bepalingen over terinzageleggen en kennisgeving**

Als afdeling 3.4 van de Algemene wet bestuursrecht (Awb) wordt toegepast, moet het bestuursorgaan het ontwerpbesluit ter inzage leggen (artikel 3:11 lid 1 Awb). Voorafgaand aan de terinzagelegging moet het bestuursorgaan in het eigen publicatieblad kennis geven van het ontwerp (artikel 3:12 lid 1 Awb). Het is daarbij gebruikelijk dat de kennisgeving (ten minste) een dag voor de start van de terinzagelegging en de zienswijzentermijn in het publicatieblad staat.

## **Aanleveren ontwerpbesluit en kennisgeving aan LVBB**

Voor de instrumenten van de Omgevingswet die als omgevingsdocument zijn aangewezen, zoals omgevingsplan, omgevingsverordening en waterschapsverordening, moeten ontwerpbesluit en kennisgeving aan de LVBB worden aangeleverd. De LVBB levert, op de dag waarop het ontwerpbesluit in het publicatieblad staat, het ontwerp door aan het DSO. De LVBB geeft aan het DSO ook gegevens uit de kennisgeving door, namelijk de datum begin inzagetermijn en de datum einde inzagetermijn. Daardoor kan de DSO-viewer die data bij het ontwerp laten zien. De kennisgeving kan pas aan de LVBB worden aangeleverd als het DSO het ontwerp heeft ontvangen, dus op de dag waarop het ontwerpbesluit in het publicatieblad staat. Op die dag stuurt het DSO je, via je plansoftware, bericht zodra de registratie van het ontwerp is geslaagd. Vanaf dat moment kun je de kennisgeving aanleveren.

Met behulp van deze gegevens kun je een planning voor je werkzaamheden maken. Onderstaande afbeelding geeft een schematische opzet van zo'n planning. Na dit schema geven we een concreet en wat verder uitgewerkt voorbeeld. We gaan er daarbij vanuit dat je begint met bepalen van de datum waarop de terinzagelegging start, helemaal rechts in het schema Dag X, en van daaruit terugtelt.

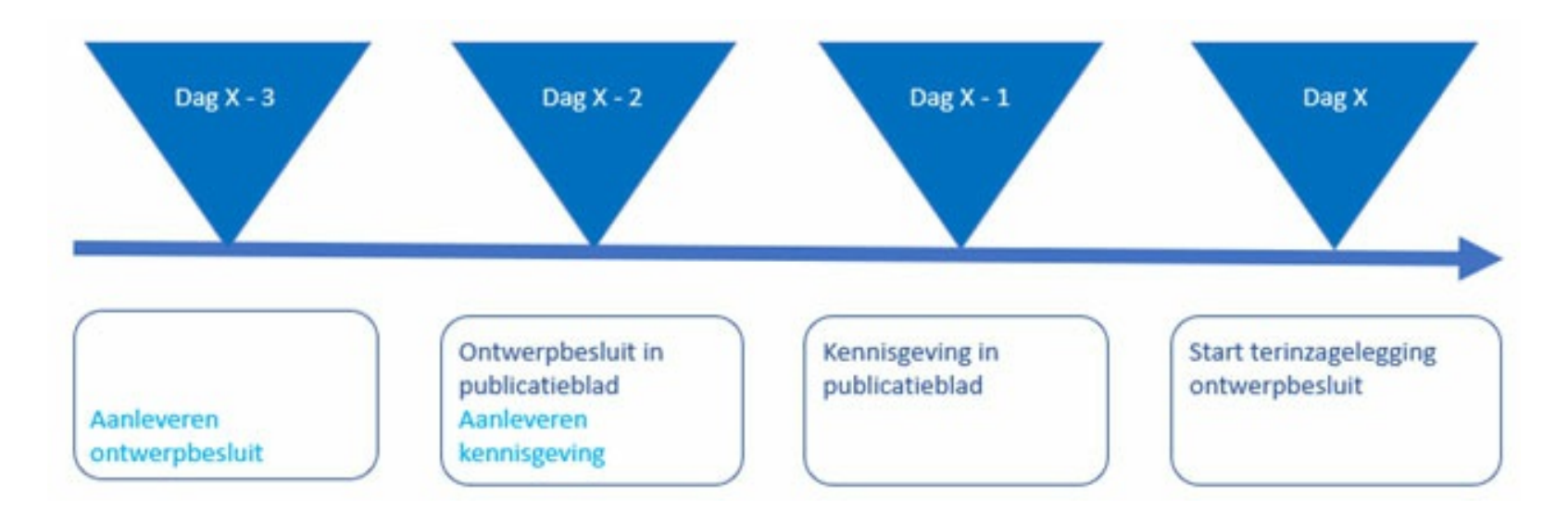

Het schema concreet gemaakt met een voorbeeld: Stel dat je hebt bepaald dat de terinzagelegging van het ontwerpbesluit start op 25 januari. De handelingen en gebeurtenissen zijn dan als volgt:

**22 januari**: Lever het ontwerpbesluit aan. Daarbij vul je 23 januari in als datum bekendmaking, de waarop het ontwerpbesluit in het publicatieblad moet staan. **23 januari**: Het ontwerpbesluit staat in je publicatieblad. De LVBB levert het ontwerp door aan het DSO. Het DSO registreert het ontwerp en stuurt bericht dat de registratie is gelukt.

Na de ontvangst van dat bericht, via je plansoftware, lever je de kennisgeving aan. Daarbij vul je in:

- 24 januari als datum bekendmaking, de datum waarop de kennisgeving in het publicatieblad moet staan.
- 25 januari als datum begin inzagetermijn. Let op: deze datum moet altijd in de toekomst liggen.

**24 januari**: De kennisgeving staat in je publicatieblad. **25 januari**: De terinzagelegging van het ontwerpbesluit start. Het is mogelijk dat je software het doorgeven van het bericht dat de registratie gelukt is niet ondersteunt. In dat geval weet je zeker dat je de kennisgeving kunt aanleveren als het ontwerp in de DSO-viewer is verschenen.

In het schema en het voorbeeld geven we aan wat de laatste dag is waarop je de handeling kunt verrichten om precies op tijd te zijn voor de start van de terinzagelegging. Als je dat onprettig of riskant vindt, kun je er ook voor kiezen om het ontwerpbesluit en de kennisgeving al eerder aan te leveren, met ieder een eerdere bekendmakingsdatum (de datum waarop ze in je publicatieblad staan). Als je dat doet staan al een paar dagen voor de start van de terinzagelegging het ontwerpbesluit op officielebekendmakingen.nl en het ontwerp in de DSO-viewer. Let op: ook dan geldt de regel dat je de kennisgeving pas kunt aanleveren nadat het DSO het ontwerp heeft geregistreerd.

### **Aanleveren definitief besluit en kennisgeving aan LVBB**

Bij een definitief besluit waartegen geen beroep kan worden ingesteld, wordt geen kennisgeving van dat besluit in het publicatieblad gedaan. Je hoeft dan in je planning geen rekening te houden met het aanleveren van een kennisgeving. Bij een definitief besluit waartegen beroep kan worden ingesteld, moet wel een kennisgeving in het publicatieblad worden geplaatst. Het DSO maakt (voorlopig) geen gebruik van gegevens uit die kennisgeving. Daarom kan de kennisgeving op dezelfde dag aan de LVBB worden aangeleverd als het besluit. Let wel op dat je eerst het besluit moet aanleveren en pas daarna de kennisgeving.

#### **Bekendmaking altijd op een werkdag**

Houd er bij je planning rekening mee dat de aanlevering altijd ten minste een dag eerder moet zijn dan de bekendmakingsdag en dat de dag van de bekendmaking altijd een werkdag moet zijn. De aanlevering hoeft overigens niet op een werkdag te zijn. De datum van de bekendmaking is dus:

- Op zijn vroegst morgen
- Niet een zaterdag of zondag
- Niet een feestdag, dus niet op:
	- o Nieuwjaarsdag (1 januari)
	- Tweede paasdag
	- Koningsdag (27 april)
	- Bevrijdingsdag (5 mei, alleen wanneer het jaartal deelbaar is door 5)
	- o Hemelvaartsdag
	-
	- Tweede pinksterdag
	- Eerste en tweede kerstdag (25 en 26 december)

## **Check plan- en dossierstatus bij ontsluiten Voorbereidingsbesluit met TAM**

Wanneer je een voorbereidingsbesluit niet met STOP/TPOD ontsluit maar met behulp van TAM, let dan goed op het correct vermelden van de planstatus en dossierstatus. Hoe je dit doet, staat in de Werkafspraak TAM [voorbereidingsbesluit](https://docs.geostandaarden.nl/ro/waTAMvbbesluit/)

## **Plannen kwijt in Omgevingsloket? Check de dossierstatus**

Als een plan vanuit Ruimtelijkeplannen.nl niet zichtbaar is in de viewer Regels op de Kaart van het Omgevingsloket, controleer dan eerst of de dossierstatus van je plan wel klopt. De overbruggingsfunctie van Ruimtelijkeplannen.nl naar DSO gebruikt de dossierstatus van je plan als filter. Als de status niet correct is vermeld, zal het plan niet worden getoond in het [Omgevingsloket.](https://youtu.be/ln5AAsDR9w4) Bekijk de video over het aanpassen van de dossierstatus

#### **Verschillende tips op een rij**

Wat is goed om te weten en wat is goed om nog te controleren voor een soepele overgang van de Wro naar de [Omgevingswet?](https://www.geonovum.nl/over-geonovum/actueel/overgang-wro-naar-omgevingswet) Bekijk het overzicht van de belangrijkste weetjes en controlepunten

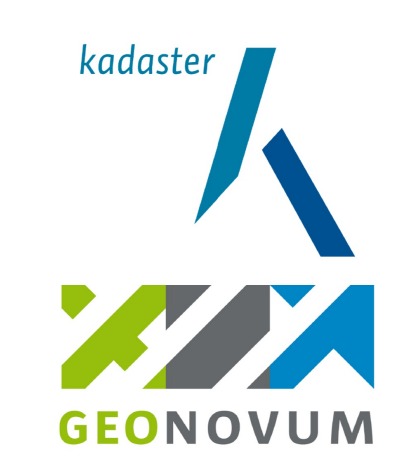

Deze e-mail is verstuurd aan [{{email}}.](mailto:%7B%7Bemail%7D%7D) Als u geen nieuwsbrief meer wilt ontvangen, kunt u zich hier [afmelden.](https://geonovum.email-provider.eu/unsubscribe/fvmiugimhb/l8mjzdweya) U kunt ook uw [gegevens](https://geonovum.email-provider.eu/memberforms/edit/standalone/request/?a=fvmiugimhb&l=__________&m=__________) inzien en wijzigen. Voor een goede ontvangst voegt u [info@geonovum.nl](mailto:info@geonovum.nl) toe aan uw adresboek.